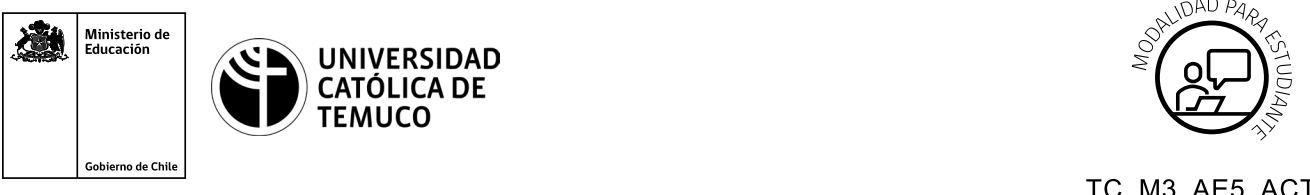

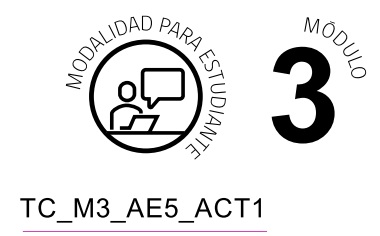

# **Actividad de Evaluación Configurando direccionamiento IP y protocolo de enrutamiento**

### **¿Qué vamos a lograr con esta actividad de evaluación para llegar al Aprendizaje Esperado (AE)?**

*Calcular y configurar direccionamiento IP para establecer comunicación en una topología de red, utilizando protocolos de enrutamiento.*

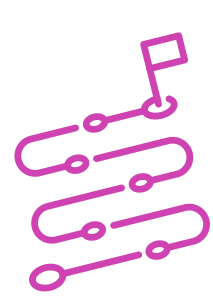

### **INDICACIONES:**

- **1.** Mantengan los mismos equipos de trabajo de la Actividad de aprendizaje.
- **2.** Procedan en forma ordenada, autónoma, reflexiva y colaborativamente con el desarrollo de la actividad.
- **3.** Cumplan con los plazos establecidos y presenten los resultados.

### **EVALUACIÓN:**

Lean el siguiente caso:

Una cadena internacional de comida rápida necesita establecer una red de comunicación entre los dispositivos de sus nuevas sucursales, para disponer de un servicio de internet que opere de la mejor manera posible, especialmente en el horario punta.

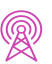

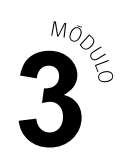

Para llevar a cabo este proyecto, realicen el proyecto a través de los siguientes pasos:

**1.** Observen la imagen y datos que se muestran a continuación:

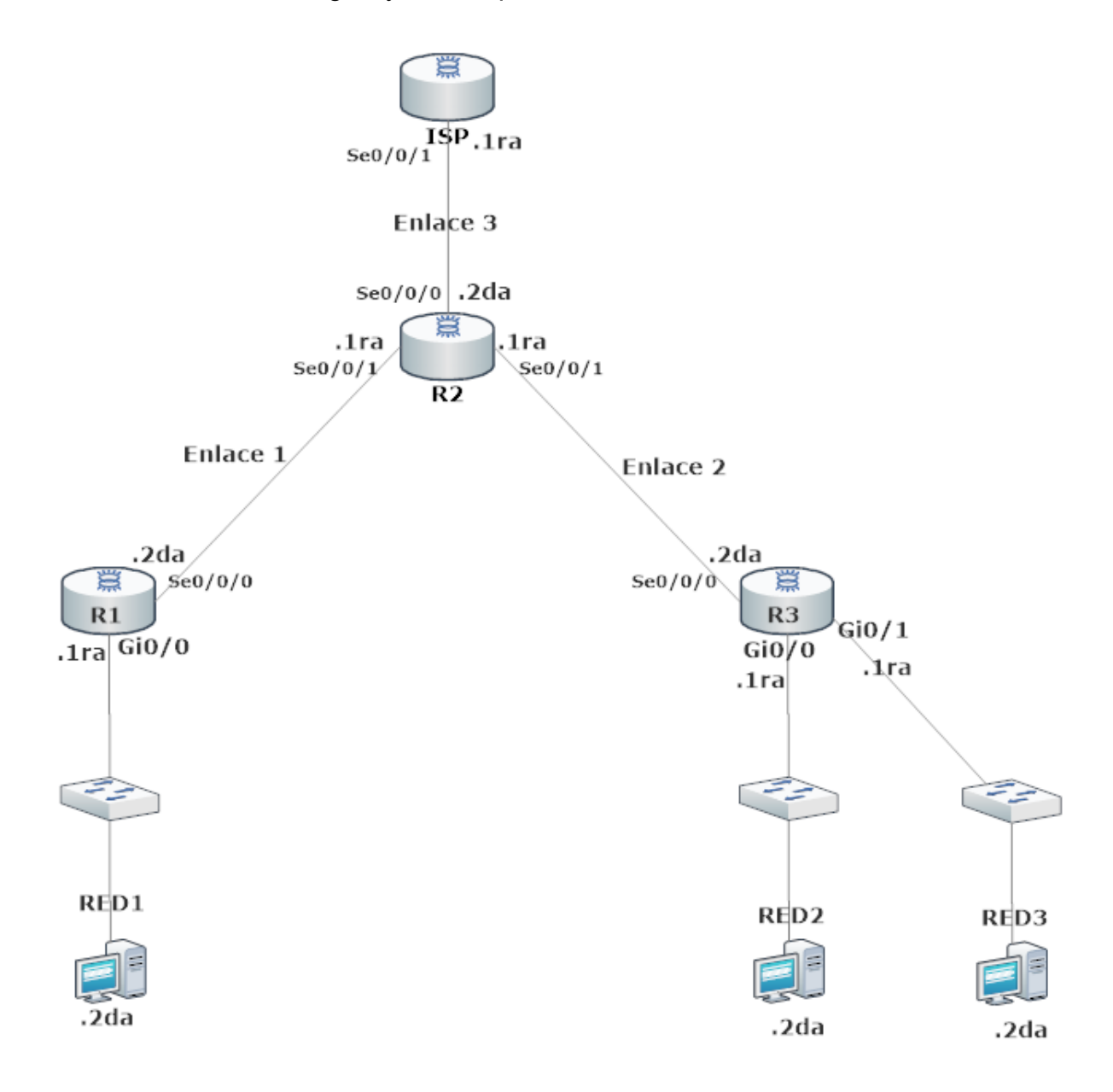

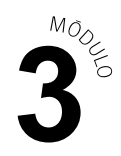

#### **DATOS:**

IP de RED: 172.16..0.0/24

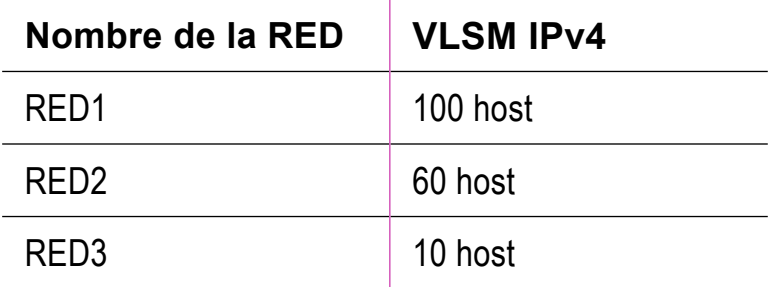

IP de RED: 200.2.2.0/30

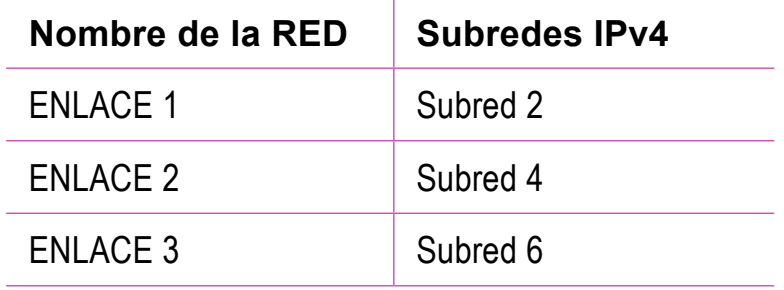

- **2.** A partir de la imagen y datos observados anteriormente, calculen y configuren el direccionamiento IPv4 en cada uno de los equipos de telecomunicaciones y terminales de la red.
- **3.** Para guardar sus resultados, utilicen el programa de simulación de redes que estará disponible en el computador de trabajo.

#### **PRESENTACIÓN DE ESTADO DE AVANCE PARA RETROALIMENTACIÓN.**

#### **ACTIVIDAD 2**

Siguiendo con la imagen anterior, realicen la configuración básica para todos los routers requeridos en el proyecto:

- **a.** Cambien el nombre del dispositivo como se muestra en la topología.
- **b.** Protejan el ingreso al usuario privilegiado con clave secreta "Clave.X2".
- **c.** Habiliten una contraseña para restringir el acceso a la consola con contraseña "Con\$ola".

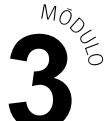

- d. Habiliten un mensaje de bienvenida con el mensaje #ACCESO DENEGADO#
- **e.** Configuren el acceso remoto mediante el servicio telnet con contraseña "telnet.132".
- **f.** Encripten todas las contraseñas del sistema.

#### **PRESENTACIÓN DE ESTADO DE AVANCE PARA RETROALIMENTACIÓN.**

#### **ACTIVIDAD 3**

Realicen las siguientes configuraciones de enrutamientos:

- **1.** Configuren protocolos de enrutamientos dinámico RIPv2 en los routers R1, R2 y R3.
- **2.** Configuren una ruta estática predeterminada (utilicen IP de siguiente salto) en R2 para el acceso a redes externas e internet y propaguen las redes en el protocolo de enrutamiento dinámico configurado en su topología.
- **3.** Revisen la tabla de enrutamiento para verificar que los routers estén reconociendo las redes vecinas y comprobar la conectividad entre ellos, teniendo en cuenta los direccionamientos de IPv4.
- **4.** Utilicen el programa de simulación de redes que estará disponible en el computador de trabajo para guardar sus resultados.

#### **PRESENTACIÓN DE ESTADO DE AVANCE PARA RETROALIMENTACIÓN.**

#### **ACTIVIDAD 4**

Presenten sus resultados, a partir de las indicaciones del o la docente, combinando medios de representación tecnológica (recursos de ofimática, podcast, organizadores gráficos, imagen y/o video) en la presentación.

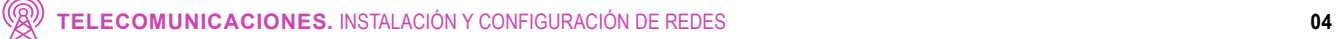

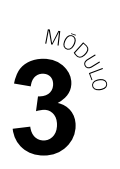

### INSTRUMENTOS DE EVALUACIÓN

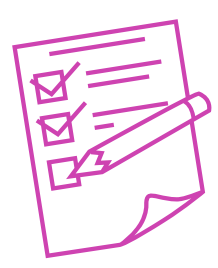

Rúbrica.

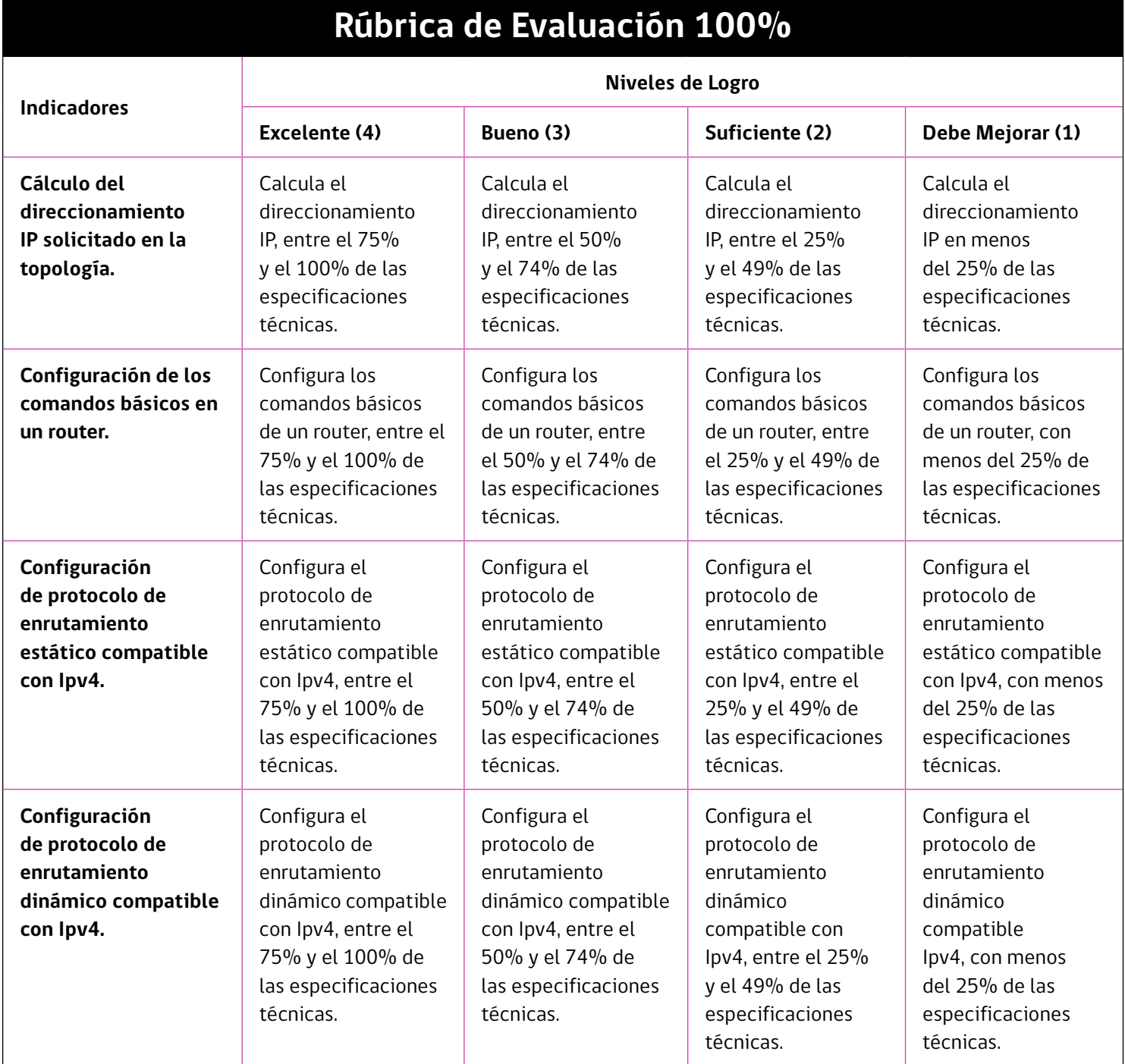

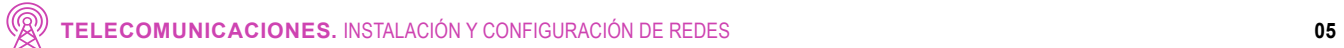

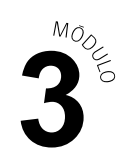

## **Rúbrica de Evaluación 100%**

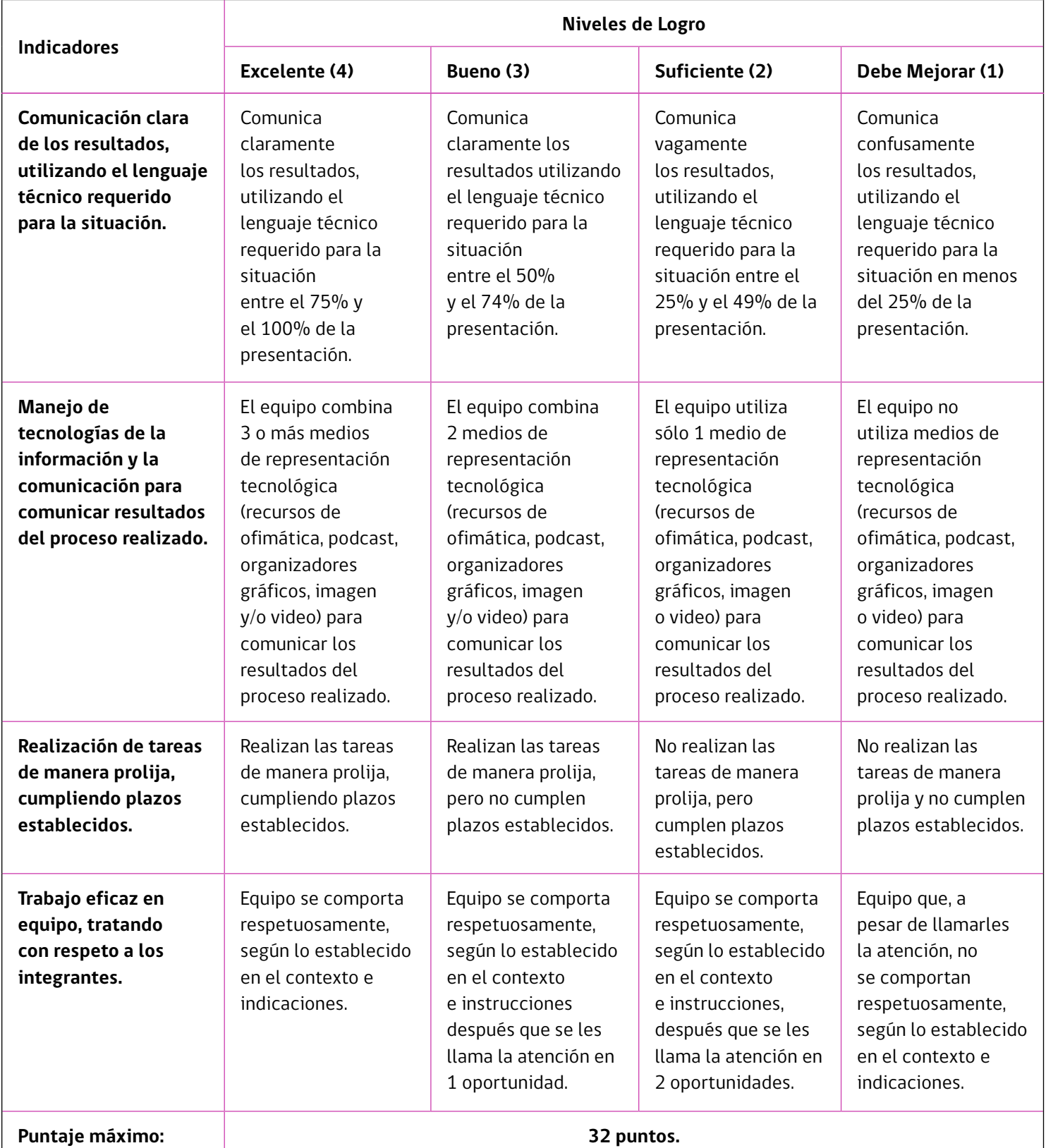